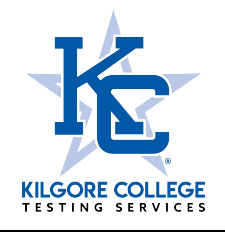

**TSI Assessment Remote Testing Request** 

## **Students desiring to test remotely off-campus must follow the procedures listed below to request a remote voucher.**

### **Requesting a voucher:**

- 1. Pay the (\$40 full test fee or \$20 partial test fee) online at [www.kilgore.edu/testing-kilgore](http://www.kilgore.edu/testing-kilgore) then click the blue "**Schedule Online and Pay"** button.
- 2. Complete the pre-assessment activity a[t https://practice.accuplacer.org/login](https://practice.accuplacer.org/login) then send a copy of the certificate to [testing@kilgore.edu.](mailto:testing@kilgore.edu) This is a mandatory exercise. Your exam will not be scheduled until your certificate is received.
- 3. If you are requesting to take your exam at home please enter "EXAMIITY" in the *Name of Remote Proctor* space.

#### **Taking the exam:**

- 1. If you are testing at another institution, contact that college's testing center to schedule an appointment. If you are testing at home, follow the instructions for scheduling your exam on your voucher confirmation email. You will be required to pay a separate proctoring fee to the remote vendor Examity.
- 2. Pay the required proctoring fee to the institution or vendor (Examity charges \$25 per test) that is proctoring your exam. **These fees are in addition to the test fee that you pay to Kilgore College.**
- 3. If testing at another institution, take a copy of your voucher along with an unexpired photo ID to your testing appointment.
- 4. Use your **legal name**, KC student ID number and **your personal** (not a school) **email** address to take the TSI Assessment.

#### **General Testing Guidelines**:

- You must present a valid, unexpired photo id for testing.
- The exam is untimed however; you will be required to abide by your proctor's hours and scheduling policies. If testing with a remote vendor you must complete your exam in one sitting.
- Cell phones are strictly prohibited during testing.
- **Vouchers will not be issued or accepted during registration periods.**

# **Student Information**

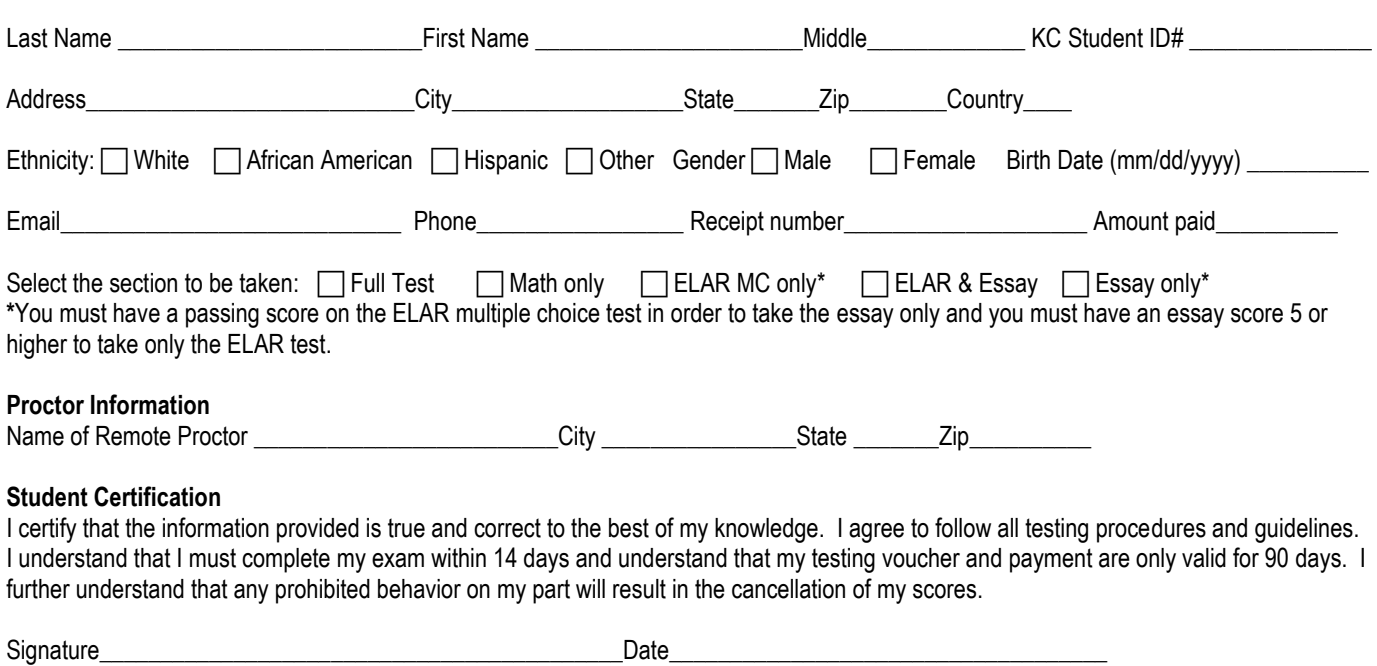

Once **ALL** of the above steps have been completed, a remote voucher will be created and you will receive an email confirmation with instructions on scheduling your exam with the remote vendor. Submit this form by email t[o testing@kilgore.edu](mailto:testing@kilgore.edu) or fax to 903-988-3707.